Fachbereich I nf ormat ik Bernhard-von-Cot t a-Gymnasium Brand-Erbisdorf

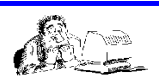

## **Hallo liebe 9er,**

## **hier nun die Lösungen zum Thema CSS.**

**Aufgabe 1)** Schreibe hinter jede Zeile, welche Tag-Eigenschaft "gestylt" wird. Die erste Zeile habe ich schon ausgefüllt.

```
h1 { color : red; h1-Überschriftfarbe rot
     font-size : 25px; Schriftgröße 25 Punkte
     text-align : center} Textausrichtung mittig
ul { color : blue} ungeordnete Liste in blauer Farbe
table {width : 40%; Tabellenbreite 40% der Seite
    background-color : yellow; Hintergrundfarbe gelb
    border-width : 5px; Rahmendicke 5 Punkte
    border-style : solid; Rahmenart durchgezogen
    border-color : blue} Rahmenfarbe blau…...
a { color : blue; Verweis-Farbe blau
    text-decoration:none; Verweis-Unterstreichung keiner
    font-family: Arial; Verweis-Schriftart Arial
    font-weight:bold} Verweis-Schriftstil fett
body {background-color: #C0C0C0} Hintergrundfarbe Seite: grau
```
**Aufgabe 3)** Öffne die Datei **css\_uebung3.html** mit Phase 5. Diese Webseite enthält nur Inhalte und keine Formatierungen. Mit Hilfe einer CSS-Datei sollen die Inhalte nun gestaltet werden, d.h. wir verwenden jetzt Variante c).

Dazu erstellen wir mit Phase5 eine **Neue Seite - Leeres Dokument**. Das leere Dokument wird gespeichert unter ... **mein.css,** natürlich im selben Ordner wie auch Deine HTML-Dateien.

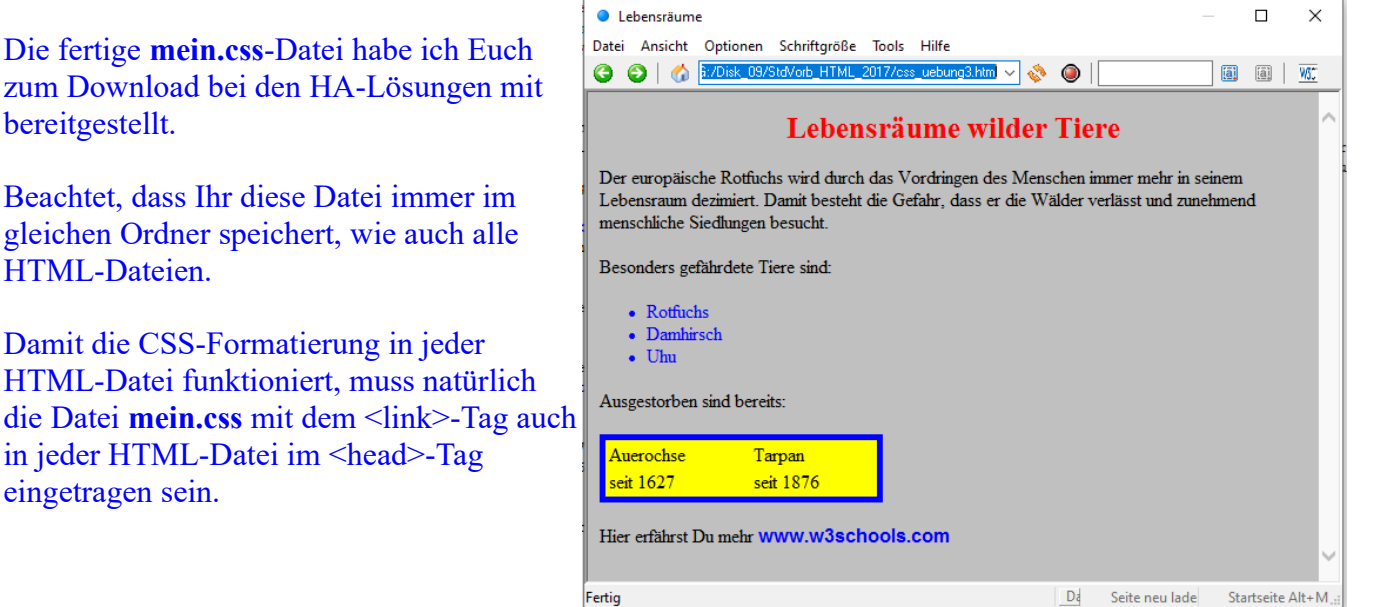